# MODELIZACIÓN CON GEOGEBRA: "UNA ESTRATEGIA DESDE **DISTINTOS MARCOS SIMULTÁNEOS"**

Rodolfo Murúa rmurua@ungs.edu.ar Universidad Nacional de General Sarmiento (UNGS). Argentina.

Tema: experiencias de aula innovadoras consideradas exitosas. Modalidad: comunicación breve. Nivel educativo: universitario. Palabras clave: Modelización, GeoGebra, Juego de marcos, Gráficos dinámicos.

# **Resumen**

Se presenta el relato de una experiencia realizada sobre el tema "Modelización" basada en una secuencia de problemas con la mediación del software GeoGebra. Esta secuencia fue puesta en aula durante el mes de mayo del 2015 en el curso de ingreso de la UNGS (Curso de Aprestamiento Universitario, CAU), en la asignatura Taller de Matemática. El CAU es la vía de acceso que la universidad ofrece para todos los aspirantes a cursar sus carreras de grado (licenciaturas o profesorados) o pregrado (tecnicaturas), por lo tanto los estudiantes que lo cursan siguen trayectorias de distintas orientaciones.

En este trabajo se pone el foco en cómo se puede generar una propuesta para que los estudiantes puedan poner en juego distintos marcos a la hora de resolver un problema.

## **Introducción**

La experiencia de aula abarcó 4 clases (un total de 10 horas reloj), con 35 alumnos. La edad promedio de este grupo de estudiantes rondaba entre los 18 y 20 años. Había disponibles entre 5 y 7 computadoras, con lo cual se trabajó con cinco grupos bastantes numerosos en donde ninguno de los alumnos tenía manejo del GeoGebra. En la experiencia se les planteó a los alumnos la siguiente situación:

Se quieren construir cajas de cartón utilizando "planchas" de 10 cm x 10 cm. Para lo cual se tienen que recortar cuatro cuadraditos iguales en las esquinas. Una vez recortados los cuadrados se pliegan los bordes para armar las cajas.

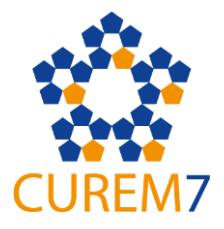

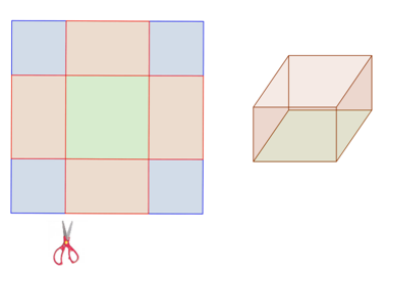

Luego se les brindó un modelo de planchas "dinámicas" prediseñado por el docente con GeoGebra. Cabe destacar que el principal objetivo de la secuencia fue "romper" con esta idea de que dada una situación existe una única función que la modeliza. Para ello, se aprovecharon las virtudes del GeoGebra para que los alumnos identifiquen distintas variables que están involucradas en la situación presentada.

## El nacimiento de una conjetura y una decisión docente

En la primera actividad de la secuencia los alumnos tenían que identificar qué magnitudes variaban al mover el deslizador "recorte" y luego reconocer (y justificar) qué figuras geométricas iban adoptando las caras de las cajas. (Para visualizar el archivo ir a https://ggbm.at/XV7fhne4)

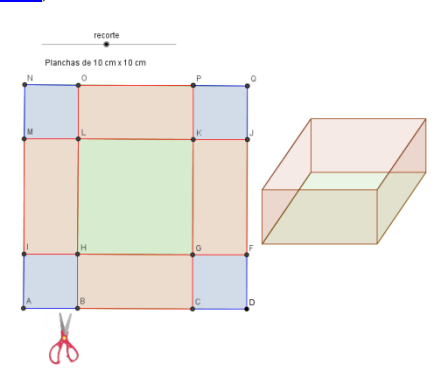

Imagen 1: captura de pantalla de lo que ve el alumno al abrir el archivo. Al mover el deslizador recorte se pueden visualizar distintas cajas armadas con una plancha de 10 cm x 10 cm.

En la segunda actividad se propuso estudiar algunas relaciones:

Actividad 2. Explorando el archivo anterior decidan cuál o cuáles de las siguientes frases son verdaderas o falsas. Puede haber más de una opción correcta.

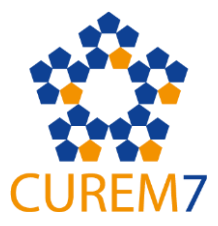

 $\overline{A}$ *aumentar*  $la$ longitud  $del$  $lado$  $d\rho$  $cada$ cuadradito recortado  $de$  $a) \dots el$ área  $l\bar{a}$ base  $de$  $l_a$ caja  $va$ disminuyendo. b).... el área de cada uno de los cuadraditos recortados va aumentando aumentando.  $c)$ ...  $el$ área  $de$ cada  $una$  $de$  $las$ paredes  $va$ d).... el volumen de las cajas va aumentando.

Justifiquen las elecciones anteriores. Pueden usar herramientas que utilicen medidas, pueden justificar con palabras u otros argumentos que se les ocurran.

Gracias a varias exploraciones, en el ítem c) uno de los grupos llegó a la siguiente conclusión·

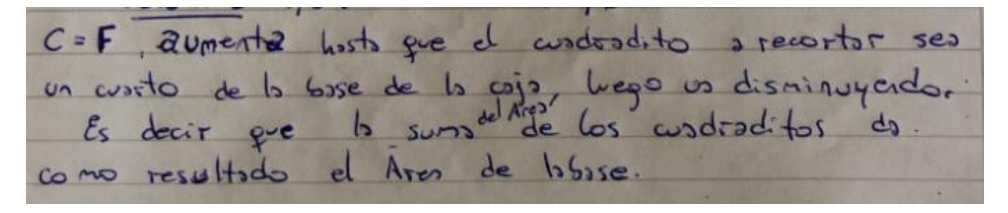

Imagen 2: escrito del grupo.

Nótese que aquí este grupo fue más allá de la consigna ya que compararon simultáneamente tres áreas: el área de la base, el área de los cuadraditos recortados y el área de las paredes.

El docente decidió tomar esta propiedad descubierta por los alumnos y modificando la planificación original la incorporó en una actividad posterior:

Actividad 5 (Para ver el enunciado completo ir al anexo)

b. En la primera clase un grupo encontró la siguiente propiedad: cuando el área de cada cuadradito recortado es un cuarto del área de la base de la caja, el área de cada una de las paredes alcanza su máximo valor. ¿Pueden confirmar/o refutar esta propiedad viendo algún gráfico? ¿Cuál es el área máxima de cada pared?

c. Decidan si es cierta la siguiente afirmación: si el área de cada cuadradito recortado es un cuarto del área de la base de la caja, entonces el volumen de la caja alcanza su máximo valor. Justificar.

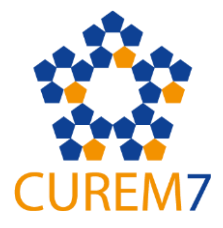

Para estudiar estas cuestiones habíamos trabajado con los alumnos cómo ingresar "puntos genéricos" y cómo interpretarlos. Llamamos "punto genérico" a un punto ingresado en la barra de entrada de GeoGebra cuyas coordenadas son variables. Por ejemplo,  $(a, \text{Area}/L, K, G, H)$ , donde "a" es la longitud del lado de cada cuadradito recortado y L,K,G y H son los vértices del cuadrado de la base. Más adelante veremos que al activarle el trazo a estos puntos y al mover el deslizador de la plancha dinámica se va generando la gráfica de la relación involucrada.

#### Una estrategia desde distintos marcos simultáneos

Antes de mostrar y analizar algunos diálogos acontecidos en las clases, comentaremos brevemente a qué llamamos "Juego de Marcos". Este concepto proviene de la teoría de los marcos interpretativos de Règine Douady (1986). Por ejemplo, si queremos hallar la cantidad de soluciones de la ecuación  $x + 1 = x^2$ , una manera de hacerlo es hallando el conjunto solución de la ecuación. Pero otra forma puede ser graficar las funciones  $f(x) = x + 1$  y  $g(x) = x^2$  y analizar cuántas veces se intersecan sus gráficas. Es decir, el problema vino planteado en el marco *algebraico* pero apelamos al marco *funcional* para resolverlo. Ahora bien, el trabajo en un entorno dinámico computacional (por ejemplo con el software GeoGebra) trae aparejado nuevos interrogantes, por ejemplo: dentro del marco funcional, ¿el registro gráfico en GeoGebra es el mismo que en lápiz y papel?, ¿Cuándo se explora un modelo dinámico utilizando medidas, se está dentro de un marco aritmético? ¿Puede haber un juego simultáneo entre dos de marcos? Para responder estas preguntas y generar otras veamos un diálogo que aconteció en el aula.

#### Diálogo con toda la clase: ¿juego simultáneo entre marcos?

En la discusión colectiva del ítem b) se produjo el siguiente diálogo:

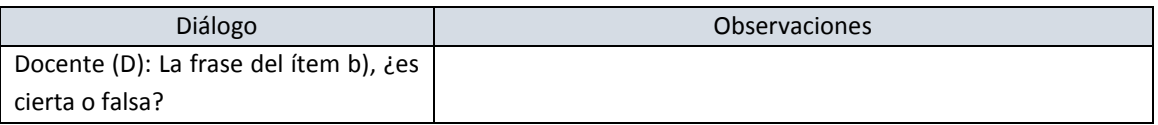

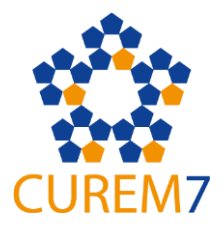

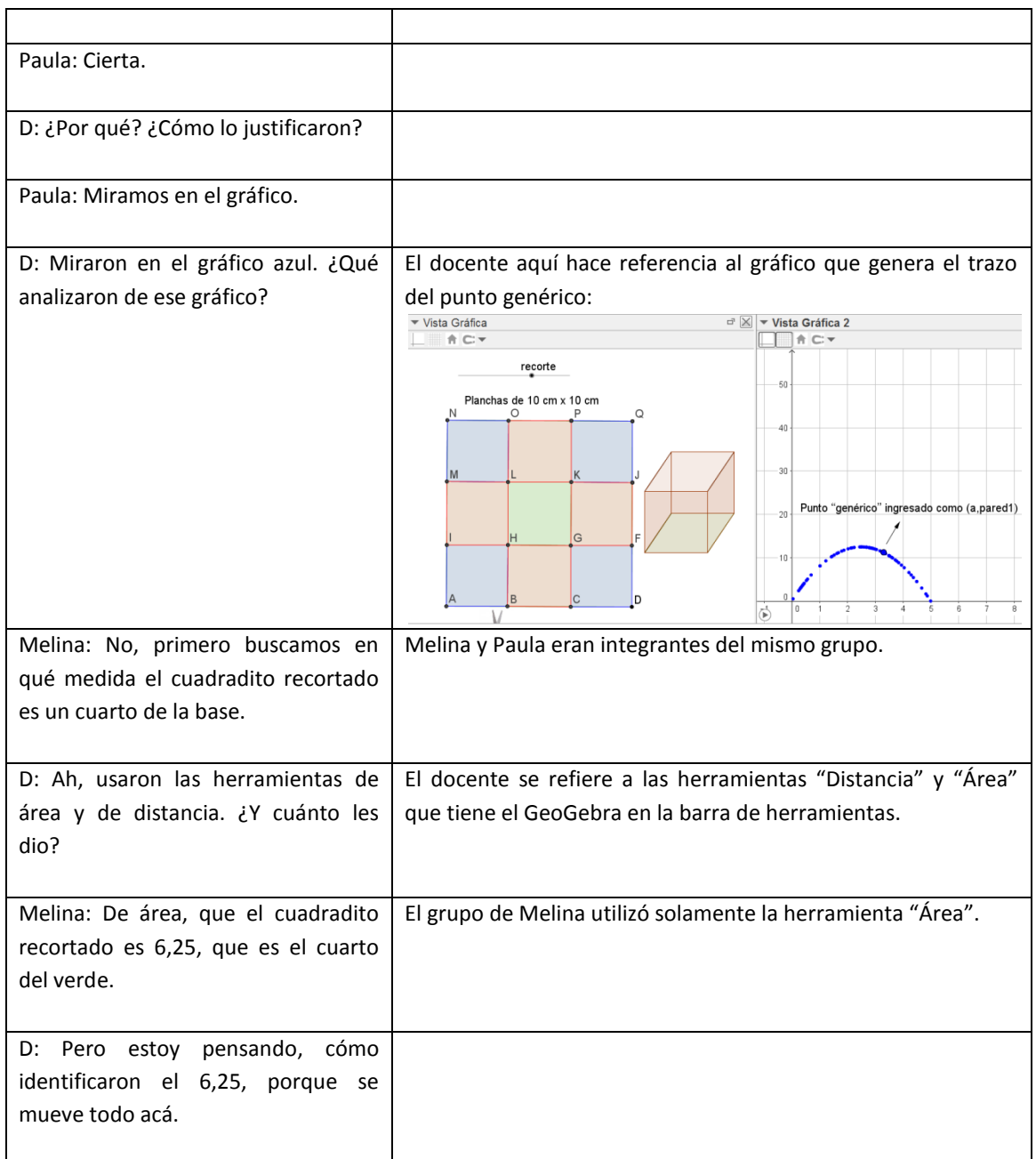

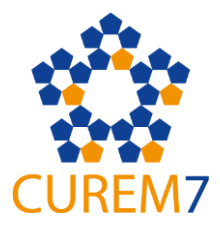

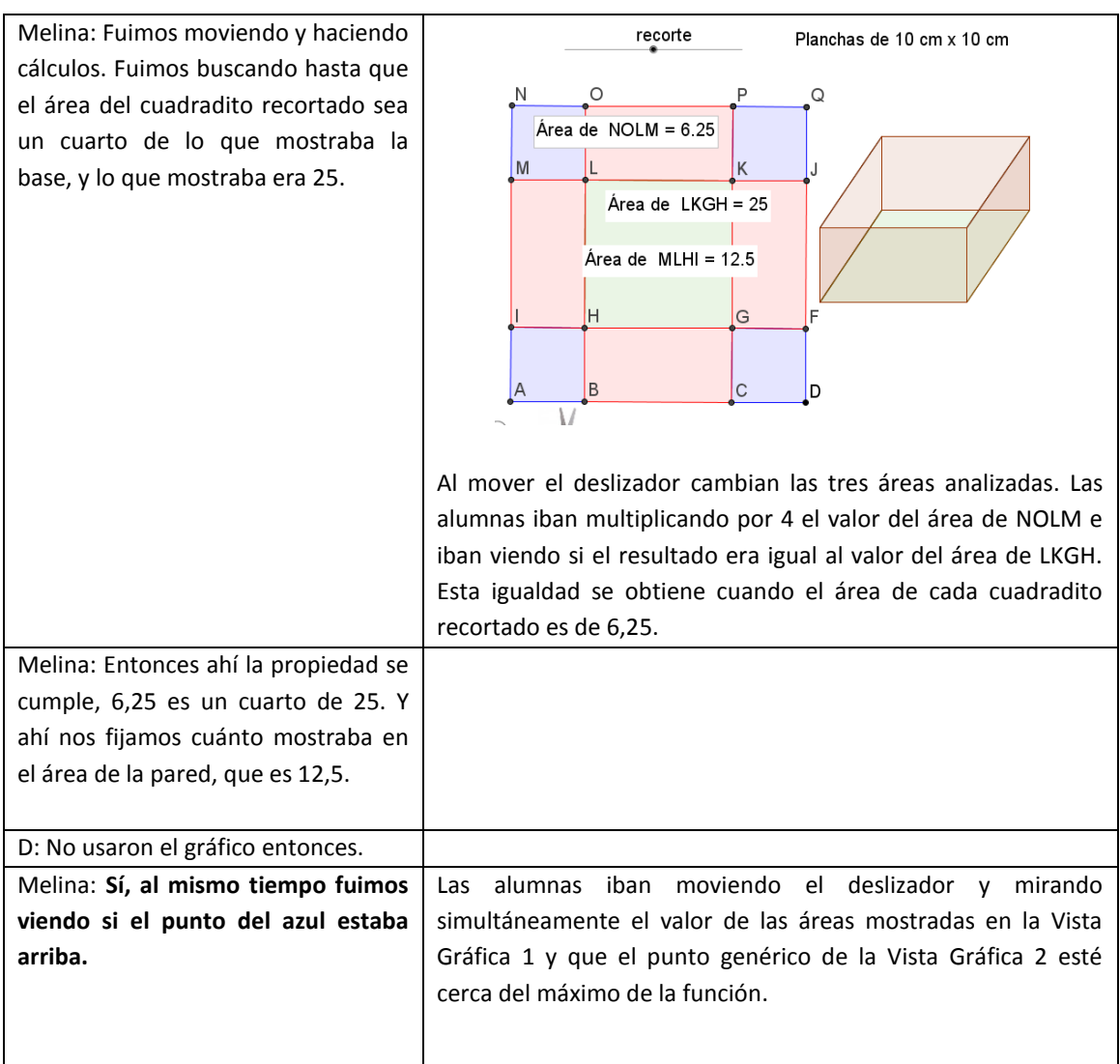

A partir de las intervenciones de Melina podemos analizar la interacción entre las dos "Vistas Gráficas" de esta estrategia (este grupo había activado la cuadrícula de la "Vista") Gráfica 2"). Primero se utilizó la herramienta "Área" en el modelo geométrico de la "Vista Gráfica 1" y luego al mover el deslizador las alumnas iban viendo el movimiento del punto genérico previamente ingresado. Al hacer esto deducimos que no fueron multiplicando "ciegamente" por 4 a todos los valores del área del cuadrado NOLM, sino que tomaron valores dentro de cierto rango, cuando el punto genérico estaba cerca del punto máximo.

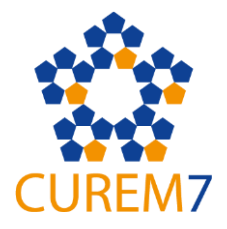

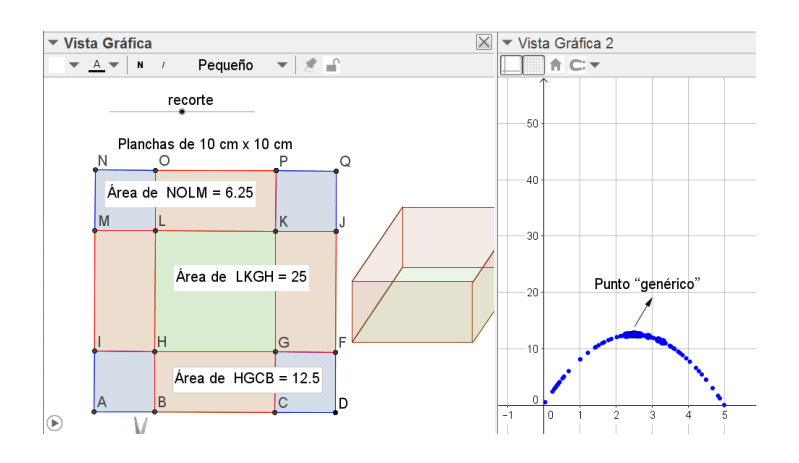

Imagen 3: En la "Vista Gráfica 1" se cumple la propiedad y en la "Vista Gráfica 2" el punto genérico pareciera estar en el punto máximo del gráfico generado.

# Podríamos sospechar que en esta estrategia hubo un juego de marcos simultáneo entre el marco aritmético ("Vista Gráfica 1") y el marco funcional ("Vista Gráfica  $2")$ .

En las siguientes clases, luego de trabajar con la función cuadrática los alumnos pudieron validar, obteniendo la fórmula de la función, que efectivamente el máximo estaba en  $x = 2.5$ .

## **Algunas consideraciones finales**

A pesar de que los alumnos no vivenciaron un proceso de modelización completo (ya que el modelo fue dado), creemos que se cumplió con el objetivo principal de esta secuencia, el cual era "romper" con la idea de que dada una situación hay una sola función que la modeliza. Para esto el aporte del software GeoGebra fue fundamental tanto para la identificación de distintas magnitudes que variaban como para el análisis posterior de las funciones estudiadas.

Consideramos importante proponer este tipo de situaciones en el aula porque creemos que un asunto matemático se comprende mejor si el mismo es trabajado desde distintos marcos. Si los alumnos hubieran hecho el modelo, habrían trabajado primero dentro de un marco geométrico, luego habrían cambiado al marco aritmético en trabajo simultáneo con el funcional y por último, quizás, habrían cambiado al marco algebraico.

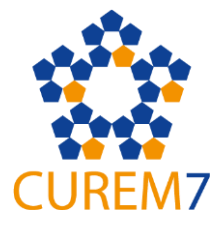

Cabe destacar que Douady elaboró su teoría de los marcos interpretativos para el entorno del "lápiz y papel". La investigadora propone abordar un concepto desde distintos marcos y que el alumno aprenda a cambiar de uno a otro. Ahora bien, con la aparición de entornos computacionales dinámicos aparece la posibilidad de trabajar simultáneamente con distintos marcos y también de visualizar simultáneamente distintos registros de un objeto (dentro de un mismo marco). Más aún, jquizás haya nuevos marcos y nuevos registros de representación! Por tal motivo creemos que estos conceptos teóricos tendrían que repensarse y quizás reformularse teniendo en cuenta un entorno computacional dinámico.

## Referencias bibliográficas

- Novembre, A (coord.) (2017) Clase nro1: Registros de representaciones semióticas y marcos interpretativos. Curso: Reflexiones en torno al álgebra y las funciones y su enseñanza. Formación docente especializada. Buenos Aires: Ministerio de Educación y Deportes de la Nación.
- Arcavi, A. & Hadas, N. (2000). El computador como medio de aprendizaje: ejemplo de un enfoque. International Journal of Computers for Mathematical Learning,  $5.25 - 45.$
- Douady, Régine (1986). Jeux de cadres et dialectique outil/objet. Recherches en Didactique des Mathématiques, Vol. 7.2, pp. 5-32. Editions La Pensée Sauvage.

#### Anexo

Actividad 5. En la fase 1 estudiamos varias relaciones sin disponer de un gráfico. Las relaciones fueron las siguientes:

Relación 1. Área de la base de la caja en función de la longitud del lado de cada cuadradito recortado.

Relación 2. Área de cada cuadradito recortado en función de la longitud del lado de cada cuadradito recortado.

Relación 3. Área de cada una de las paredes de la caja en función de la longitud del lado de cada cuadradito recortado.

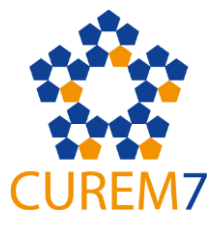

Relación 4. Volumen de la caja en función de la longitud del lado de cada cuadradito recortado.

- a. Ingresen los puntos genéricos de cada relación y activen sus trazos.
- b. En la primera clase un grupo encontró la siguiente "propiedad": cuando el área de cada cuadradito recortado es un cuarto del área de la base de la caja, el área de cada una de las paredes alcanza su máximo valor. ¿Pueden confirmar/o refutar esta propiedad viendo algún gráfico? ¿Cuál es el área máxima de cada pared?
- c. Decidan si es cierta la siguiente afirmación: si el área de cada cuadradito recortado es un cuarto del área de la base de la caja, entonces el volumen de la caja alcanza su máximo valor. Justificar.
- d. En la primera clase un alumno propuso estudiar el perímetro de un cuadradito recortado en función de la longitud de su lado. Grafiquen esta relación con el GeoGebra y discutan las características de su gráfico.